## **Manual de uso de la app de compras**

Se empieza en la pantalla principal. Hay dos opciones:

- 1. una para recargar; hace falta que la app sepa lo que llevas en la cartera, para que decida si llevas justo o no, y que monedas o billetes conviene que uses
- 2. otra para pagar (que no funciona si no tenemos dinero).

## **Fase 1: Cargar la cartera**

Según entras en la app, arriba a la izquierda (fondo azul) tienes el botón de cargar o recargar la cartera.

Si le damos, tenemos una pestaña para coger monedas y otra para billetes. Abajo nos sale lo que vamos cogiendo, en magnitud, y la cantidad se indica con un numero. Tenemos que arrastrar de arriba a abajo cada billete o moneda que vayamos a llevar en la cartera.

Si pulsamos el botón X rojo, borramos todo.

Si pulsamos cada moneda en la parte de abajo (lo que llevamos cargado) podremos borrar de una en una.

Si damos a OK (pulgar hacia arriba) volvemos al menú principal y se muestra abajo el dinero que tenemos, pero esta vez no podemos borrarlo si lo pulsamos.

## $P^{\pm}$ **Fase 2: Pagar**

AYUDAME,

NO TENGO SUFICIENTE. **SOLO TENGO:** 250.91€ **TENGO QUE DEJAR ALGO** PARA OUE ME

**LLEGUE** 

SIF

 Si damos a pagar, nos abre una pantalla en la que nos pide que metamos la cifra a pagar. Eso le podemos pedir al dependiente que lo haga.

Si damos al botón con el dibujo, sonará una voz diciendo ¿Cuánto es?.

Si metemos una cantidad para la que no tenemos dinero suficiente, nos lleva

a una pantalla en la que pedimos ayuda al cajero y le decimos cuánto tenemos para que nos ayude a quitar cosas. Luego, dando a ok volvemos a la pantalla de insertar la cifra y volvemos a meterlo.

Una vez aceptado el importe, nos dice las monedas que tenemos que entregar, las vamos pulsando y le damos a ok.

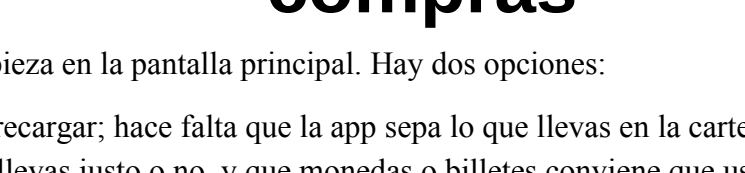

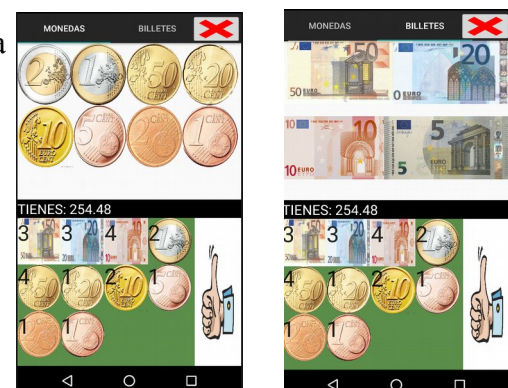

ℎ

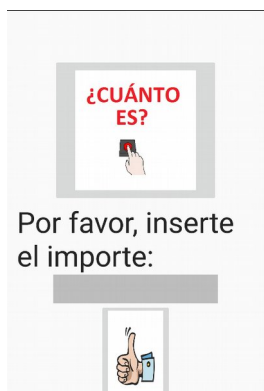

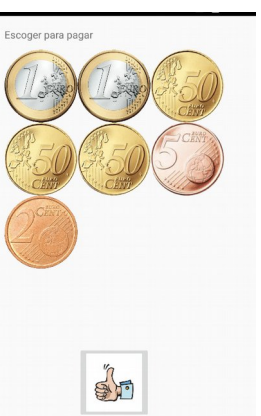

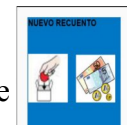

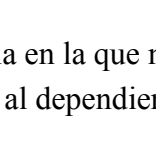

Si hay vuelta, nos lleva a una pantalla que nos da las opciones de monedas que nos podrían dar. Según las vamos pulsando, se va actualizando hasta que nos hayan dado todo.

Damos a ok y nos lleva a una pantalla en la que damos las gracias y decimos adiós. En caso de no haber vuelta, nos llevaría a esta pagina directamente.

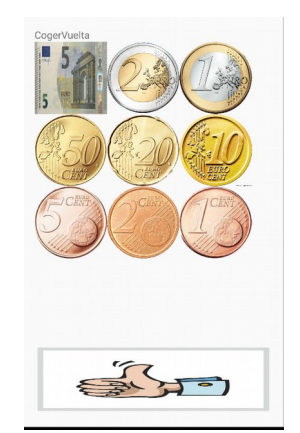

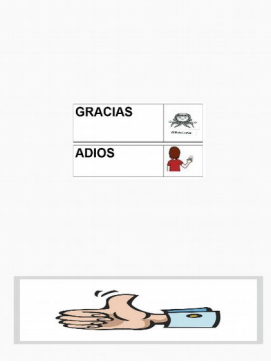